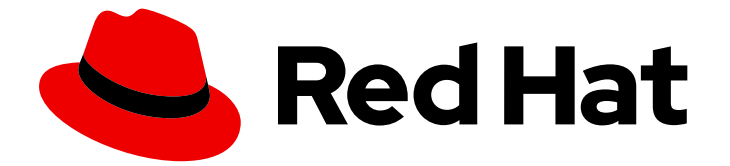

# Red Hat build of OpenJDK 21

## Windows 向け Red Hat build of OpenJDK 21 の インストールと使用

Last Updated: 2024-05-10

### 法律上の通知

Copyright © 2024 Red Hat, Inc.

The text of and illustrations in this document are licensed by Red Hat under a Creative Commons Attribution–Share Alike 3.0 Unported license ("CC-BY-SA"). An explanation of CC-BY-SA is available at

http://creativecommons.org/licenses/by-sa/3.0/

. In accordance with CC-BY-SA, if you distribute this document or an adaptation of it, you must provide the URL for the original version.

Red Hat, as the licensor of this document, waives the right to enforce, and agrees not to assert, Section 4d of CC-BY-SA to the fullest extent permitted by applicable law.

Red Hat, Red Hat Enterprise Linux, the Shadowman logo, the Red Hat logo, JBoss, OpenShift, Fedora, the Infinity logo, and RHCE are trademarks of Red Hat, Inc., registered in the United States and other countries.

Linux ® is the registered trademark of Linus Torvalds in the United States and other countries.

Java ® is a registered trademark of Oracle and/or its affiliates.

XFS ® is a trademark of Silicon Graphics International Corp. or its subsidiaries in the United States and/or other countries.

MySQL<sup>®</sup> is a registered trademark of MySQL AB in the United States, the European Union and other countries.

Node.js ® is an official trademark of Joyent. Red Hat is not formally related to or endorsed by the official Joyent Node.js open source or commercial project.

The OpenStack ® Word Mark and OpenStack logo are either registered trademarks/service marks or trademarks/service marks of the OpenStack Foundation, in the United States and other countries and are used with the OpenStack Foundation's permission. We are not affiliated with, endorsed or sponsored by the OpenStack Foundation, or the OpenStack community.

All other trademarks are the property of their respective owners.

#### 概要

Windows 向け Red Hat build of OpenJDK 21 は、Microsoft Windows プラットフォーム上の Red Hat 製品です。Windows 向け Red Hat build of OpenJDK 21 のインストールと使用 ガイドでは、こ の製品の概要と、ソフトウェアをインストールして使用を開始する方法を説明します。

### 目次

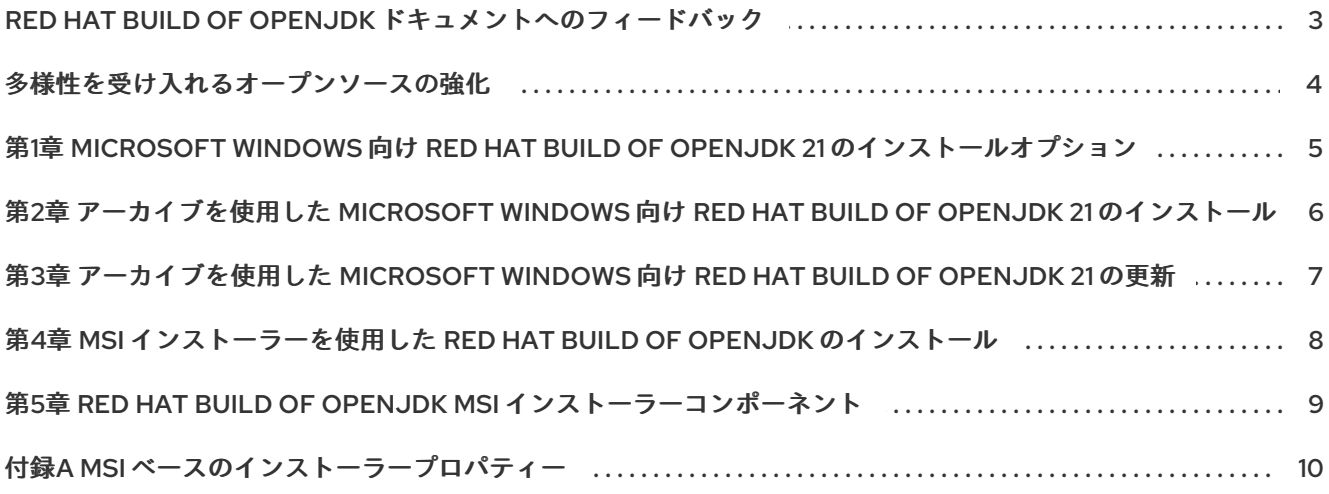

### <span id="page-6-0"></span>RED HAT BUILD OF OPENJDK ドキュメントへのフィードバック

エラーを報告したり、ドキュメントを改善したりするには、Red Hat Jira アカウントにログインし、課 題を送信してください。Red Hat Jira アカウントをお持ちでない場合は、アカウントを作成するように 求められます。

#### 手順

- 1. 次のリンクをクリックして [チケットを作成します。](https://issues.redhat.com/secure/CreateIssueDetails!init.jspa?pid=12322020&summary=(issue+created via+link)&issuetype=1&priority=3&labels=customer-feedback&components=12332873)
- 2. Summary に課題の簡単な説明を入力します。
- 3. Description に課題や機能拡張の詳細な説明を入力します。問題があるドキュメントのセク ションへの URL を含めてください。
- 4. Submit をクリックすると、課題が作成され、適切なドキュメントチームに転送されます。

### 多様性を受け入れるオープンソースの強化

<span id="page-7-0"></span>Red Hat では、コード、ドキュメント、Web プロパティーにおける配慮に欠ける用語の置き換えに取り 組んでいます。まずは、マスター (master)、スレーブ (slave)、ブラックリスト (blacklist)、ホワイトリ スト (whitelist) の 4 つの用語の置き換えから始めます。この取り組みは膨大な作業を要するため、今後 [の複数のリリースで段階的に用語の置き換えを実施して参ります。詳細は、](https://www.redhat.com/en/blog/making-open-source-more-inclusive-eradicating-problematic-language)Red Hat CTO である Chris Wright のメッセージ をご覧ください。

### <span id="page-8-0"></span>第1章 MICROSOFT WINDOWS 向け RED HAT BUILD OF OPENJDK 21 のインストールオプション

Microsoft Windows 向け Red Hat build of OpenJDK 21 は、アーカイブを使用して、または MSI ベース のインストーラーを使用するグラフィカルユーザーインターフェイスを使用してインストールできま す。

状況に応じて、以下のいずれかのインストール方法を使用します。

- [アーカイブを使用した](#page-9-1) Red Hat build of OpenJDK のインストール
- MSI [インストーラーを使用した](#page-11-1) Red Hat build of OpenJDK のインストール

### <span id="page-9-1"></span><span id="page-9-0"></span>第2章 アーカイブを使用した MICROSOFT WINDOWS 向け RED HAT BUILD OF OPENJDK 21 のインストール

この手順では、アーカイブを使用して Microsoft Windows 向け Red Hat build of OpenJDK 21 を手動で インストールする方法を説明します。

#### 手順

- 1. Microsoft Windows 向け Red Hat build of OpenJDK 21 の [アーカイブをダウンロード](https://access.redhat.com/jbossnetwork/restricted/listSoftware.html?product=core.service.openjdk&downloadType=distributions) します。
- 2. アーカイブの内容を任意のディレクトリーにデプロイメントします。

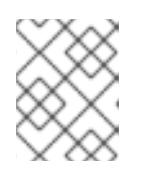

#### 注記

ZIP バンドルの内容を、スペースを含まないディレクトリーパスに抽出するこ とが推奨されます。

- 3. 以下のように **PATH** を更新します。
	- a. Microsoft Windows 向け Red Hat build of OpenJDK 21 のインストールパスに含まれる **bin** ディレクトリーを **%PATH%** 環境変数に追加します。

C:\> setx /m PATH "%PATH%;C:\Progra~1\RedHat\java-21-openjdk-<version>\bin"

パスにスペースが含まれている場合は、短いパス名を使用します。

- b. コマンドプロンプトを再起動して、環境変数を再読み込みします。
- 4. Microsoft Windows 向け Red Hat build of OpenJDK 21 が正常にインストールされたことを確認 するには、コマンドプロンプトで **java -version** コマンドを実行します。
- 5. **%JAVA\_HOME%** 環境変数も、開発者ツールを使用するように設定する必要がありま す。**%JAVA\_HOME%** 環境変数を設定します。
	- a. 管理者としてコマンドプロンプトを開きます。
	- b. Microsoft Windows 向け Red Hat build of OpenJDK 21 のインストールパスに、環境変数の 値を設定します。

C:\> setx /m JAVA\_HOME "C:\Progra~1\RedHat\java-21-openjdk-<version>"

パスにスペースが含まれている場合は、短いパス名を使用します。

c. コマンドプロンプトを再起動して、環境変数を再読み込みします。

### <span id="page-10-0"></span>第3章 アーカイブを使用した MICROSOFT WINDOWS 向け RED HAT BUILD OF OPENJDK 21 の更新

Microsoft Windows 向け Red Hat build of OpenJDK 21 は、アーカイブを使用して手動で更新できます。

#### 手順

- 1. Red Hat build of OpenJDK 21 の [アーカイブをダウンロード](https://access.redhat.com/jbossnetwork/restricted/listSoftware.html?downloadType=distributions&product=core.service.openjdk) します。
- 2. アーカイブの内容を任意のディレクトリーにデプロイメントします。

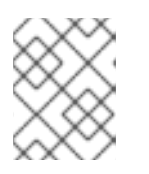

#### 注記

ZIP バンドルの内容を、スペースを含まないディレクトリーパスに抽出すること が推奨されます。

- 3. コマンドプロンプトで、以下のように **JAVA\_HOME** 環境変数を更新します。
	- a. 管理者としてコマンドプロンプトを開きます。
	- b. Microsoft Windows 向け Red Hat build of OpenJDK 21 のインストールパスに、環境変数の 値を設定します。

C:\> setx /m JAVA\_HOME "C:\Progra~1\RedHat\java-21-openjdk-<version>"

パスにスペースが含まれている場合は、短いパス名を使用します。

- c. コマンドプロンプトを再起動して、環境変数を再読み込みします。
- 4. **PATH** 変数の値が設定されていない場合は、値を設定します。

C:\> setx -m PATH "%PATH%;%JAVA\_HOME%\bin";

- 5. コマンドプロンプトを再起動して、環境変数を再読み込みします。
- 6. 完全パスを指定せずに **java -version** が機能することを確認します。

C:\> java -version

### <span id="page-11-1"></span><span id="page-11-0"></span>第4章 MSI インストーラーを使用した RED HAT BUILD OF OPENJDK のインストール

この手順では、MSI ベースのインストーラーを使用して、Microsoft Windows 向け Red Hat build of OpenJDK 21 をインストールする方法を説明します。

#### 手順

- 1. Microsoft Windows 向け Red Hat build of OpenJDK 21 の MSI [ベースインストーラーをダウン](https://access.redhat.com/jbossnetwork/restricted/listSoftware.html?product=core.service.openjdk&downloadType=distributions) ロード します。
- 2. Microsoft Windows 向け Red Hat build of OpenJDK 21 のインストーラーを実行します。
- 3. Welcome 画面で **Next** をクリックします。
- 4. **I accept the terms in license agreement** をチェックして、**Next** をクリックします。
- 5. **Next** をクリックします。
- 6. デフォルトを使用するか[、オプションのプロパティー](#page-13-1) を確認します。
- 7. **Install** をクリックします。
- 8. **Do you want to allow this app to make changes on your device?** で **Yes** をクリックしま す。
- 9. Microsoft Windows 向け Red Hat build of OpenJDK 21 が正常にインストールされたことを確認 するには、コマンドプロンプトで **java -version** コマンドを実行します。

### <span id="page-12-0"></span>第5章 RED HAT BUILD OF OPENJDK MSI インストーラーコン ポーネント

以下の Microsoft Windows 向け Red Hat build of OpenJDK 21 MSI ベースのインストーラーコンポーネ ントを設定できます。これらのコンポーネントの設定は任意です。これらのコンポーネントが設定され ていない場合には、デフォルト設定が使用されます。

#### jdk

Java Development Kit (JDK) ファイルデフォルトは **true** で、**jdk** コンポーネントが有効になりま す。

#### jdk\_registry\_runtime

他のソフトウェアが JDK インストールファイルの特定に使用できる Windows レジストリーキーの セット。デフォルトは **true** で、**jdk\_registry\_runtime** コンポーネントが有効になります。このコン ポーネントには、以下のレジストリーキーが含まれます。

HKLM\Software\JavaSoft\JDK\<version>, entries: JavaHome: <INSTALLDIR> RuntimeLib: <INSTALLDIR>\bin\server\jvm.dll

HKLM\Software\JavaSoft\JDK, entries: CurrentVersion: <version>

#### jdk env path

**<INSTALLDIR>\bin** を **%PATH%** 環境変数に追加します。

#### jdk env java home

**<INSTALLDIR>** を **%JAVA\_HOME%** 環境変数に設定します。

#### jdk\_env\_vendor\_java\_home

**<INSTALLDIR>** を **%REDHAT\_JAVA\_HOME%** 環境変数に設定します。

#### jdk registry jar

```
JAR ファイルの関連付け。Red Hat build of OpenJDK コンテキストメニューで JAR ファイルを起動
します。
```
jmc

**<INSTALLDIR>\missioncontrol** にインストールされている JDK Mission Control ファイル。

jmc\_env

**<INSTALLDIR>\missioncontrol** をシステム **%PATH%** 環境変数に追加します。

### 付録A MSI ベースのインストーラープロパティー

<span id="page-13-1"></span><span id="page-13-0"></span>Windows MSI ベースのインストーラー用の Red Hat build of OpenJDK には、JDK Filesコンポーネン トと、以下のオプションのプロパティーが含まれています。

#### 表A.1 Red Hat build of OpenJDK for Windows MSI ベースのインストーラープロパティー

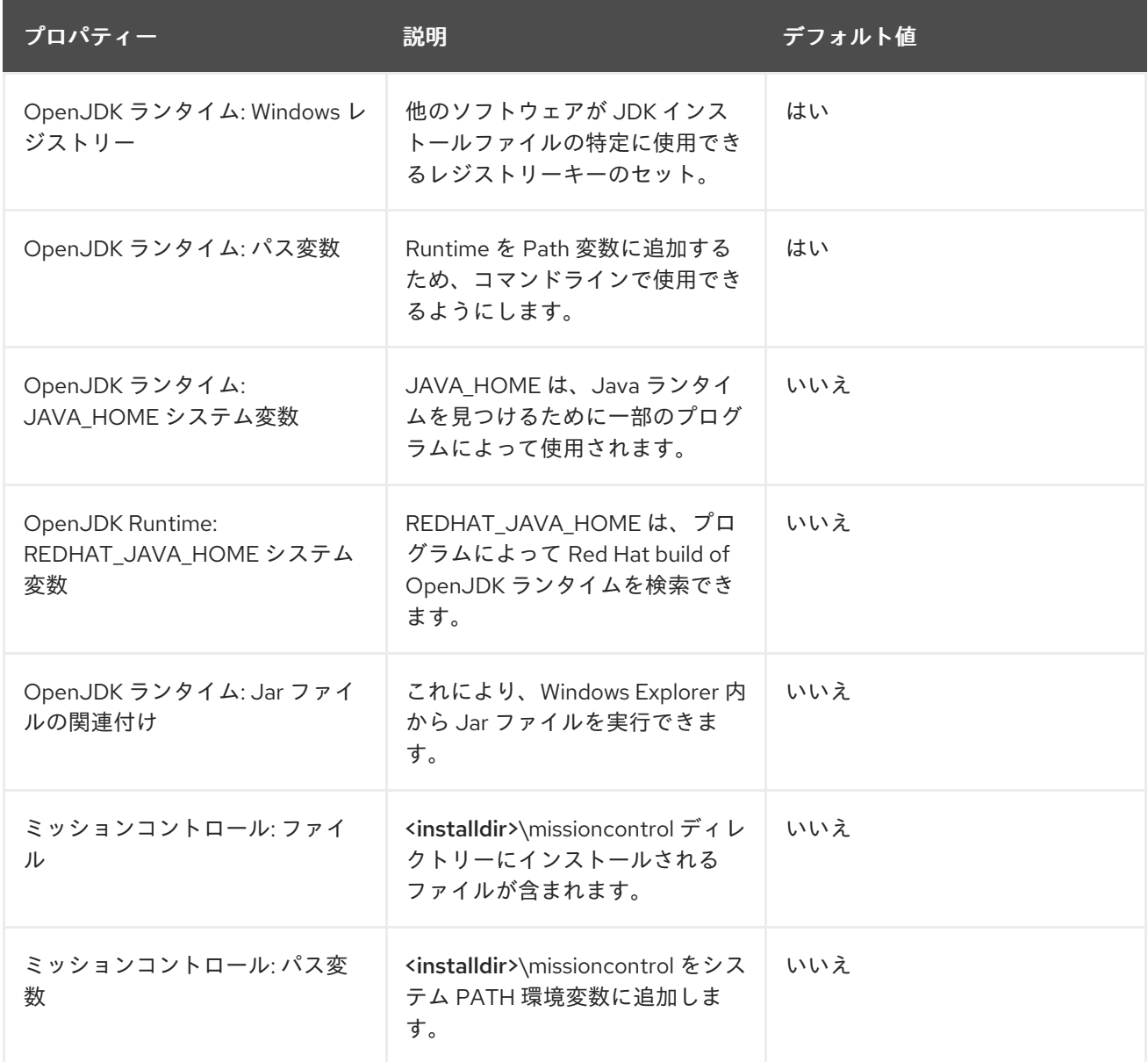

改訂日時: 2024-05-10